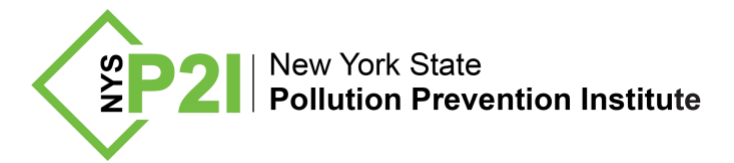

# **Grocer Best Practices**

**for identifying and measuring food waste**

# **1 Introduction**

After conducting multiple food waste studies at medium to large NY food waste generators (hospitals, grocers, universities, and catering event venues), New York State Pollution Prevention Institute (NYSP2I) developed a 12-step Food Waste Self-Assessment How-to Guide (How-to Guide). To address the unique needs of grocers and food retailers, NYSP2I developed three (3) additional resources; a printable **Grocer Log Sheet** to use during the assessment, this **Grocer Best Practices** document, and a Microsoft Excel **Grocer Results** file.

This Grocer Best Practices document expands upon the How-to Guide by providing:

- Guidance for successfully using the **Grocer Log Sheet**, including examples.
- Food waste study **best practices** for grocers and other food retailers.
- Instruction and examples on how the **Grocer Results file** may be successfully used.

# **2 Why conduct a food waste self-assessment?**

- Knowing the source, loss reason, and amount of food waste helps identify opportunities to reduce the waste and purchasing/disposal costs.
- Retail organizations have food scraps in their waste streams that are easily collected. For example, the produce department's culling or trimmings are typically free of non-food waste making recycling options, such as composting, a feasible option.
- Food waste that cannot be reduced could otherwise be diverted from landfill. Surplus (overproduction) food may be donated, bringing possible tax benefits and increasing community relations. Food scraps may be recycled by composting or anaerobic digestion, turning the waste into useful products such as fertilizer or electricity. Additional resources and information are available on NYSP2I's [Food Waste Diversion](https://www.rit.edu/affiliate/nysp2i/services/food-waste-diversion) program page.
- Sustainable business practices provide an opportunity to attract and retain environmentally conscious customers.

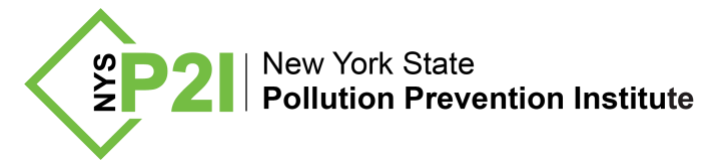

# **3 Grocer Log Sheet – Guidance and examples**

Studying Grocer food waste requires different approaches for pre-consumer waste (e.g. culled product, some of which is packaged, as well as food prep waste) and post-consumer waste (e.g. from the store's café). NYSP2I developed the following log sheet after pilot studies at three separate grocery stores. This section details how to use the **Grocer Log Sheet** in a study. [Figure](#page-1-0)  [1](#page-1-0) is an example of a **Grocer Log Sheet**.

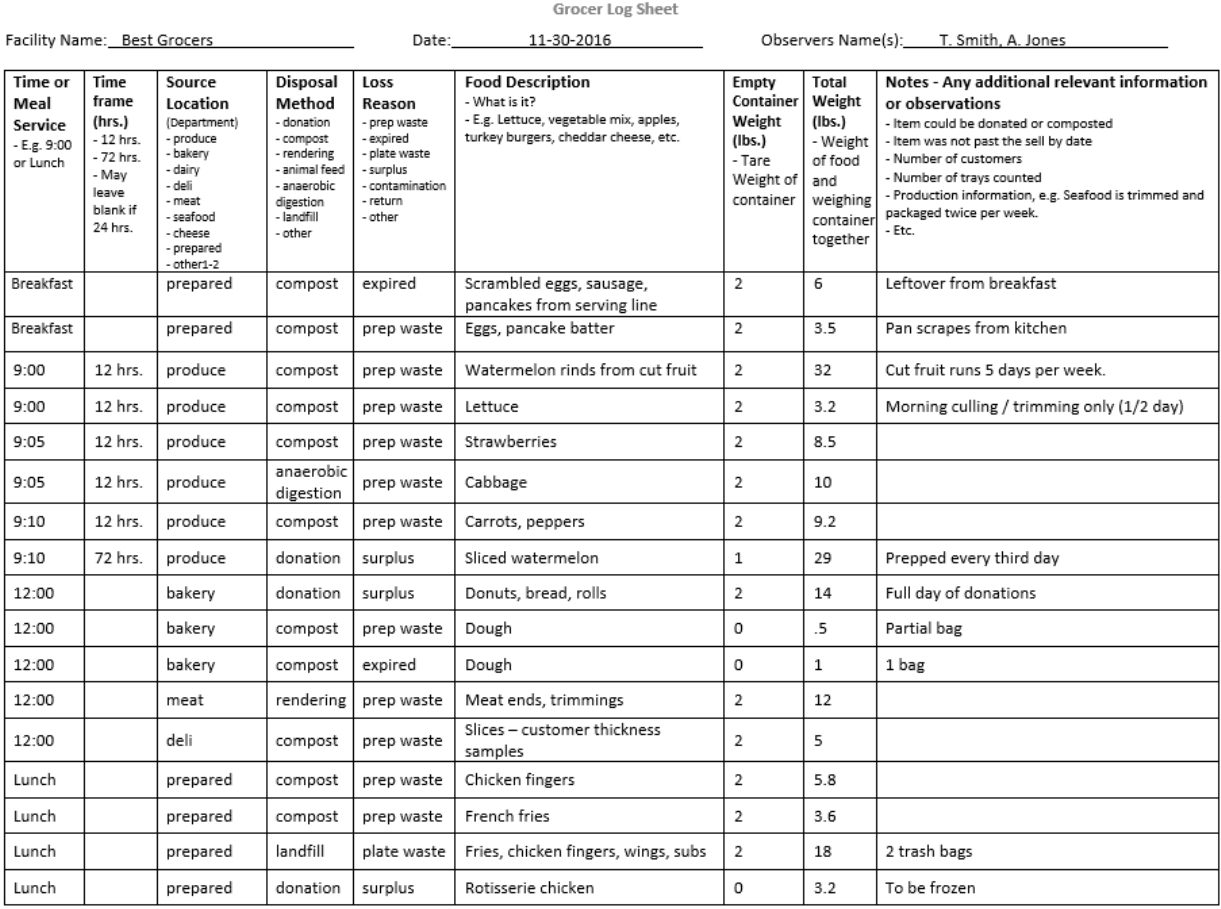

*Figure 1: Grocer Log Sheet (example of printable log sheet)*

# <span id="page-1-0"></span>**3.1 Log Sheet – Time or Meal Service**

In the Figure 1 example, the prepared foods section serves breakfast, lunch and dinner. Record the meal service type (i.e. breakfast, lunch, dinner) in the left most column of the log sheet. The approximate time at which the data is recorded is also important. If there are issues that come up about the data later on, the timestamp can help your team recall what happened during the period in question.

## **3.2 Log Sheet - Timeframe Details**

**Timeframe** is the hours of production studied. In the [Figure 1](#page-1-0) example, the produce department performs a culling twice per day. In the example, the produce culling's / trimmings (prep) are

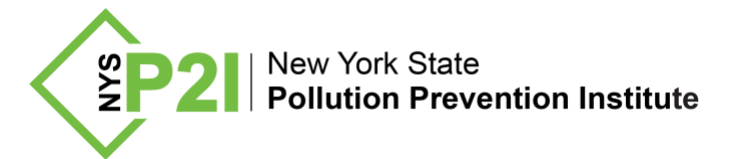

captured for the morning but missed in the afternoon, therefore the timeframe for these log sheet entries is 12 hours (½ day).

## **3.3 Log Sheet - Source Location (Department) Details:**

The **Source Locations** recorded on the log sheet include typical departments for grocers and food retailers:

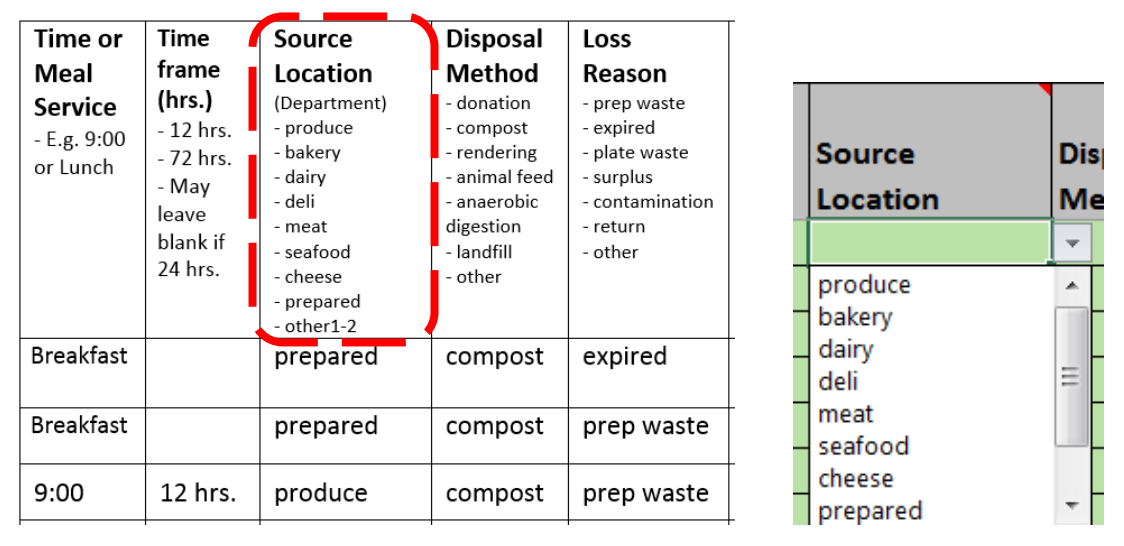

*Figure 2: Grocer Log Sheet (Left) and Grocer Results File (Right)*

<span id="page-2-0"></span>In addition to typical departments found in a grocery store, there are 'other1' and 'other2' options in the Grocer Results File [\(Figure 2\)](#page-2-0). Use the 'other1' or 'other2' source location to identify:

- A specific section of a department, such as Sushi, Salad Bar, Pizza Counter, etc.
- Grocery waste (i.e. packaged goods).
- Any other source that is not already on the list.

## **3.4 Log Sheet weights – use net weight where possible, group similar items**

The standard method for weighing items is to use an available container, such as a 5-gallon bucket, to gather similar food waste items into and weigh. After weighing and recording, the waste can be disposed of as usual.

To record the weight of packaged items, first look for a net weight listed on the packaging, as shown in [Figure 3.](#page-3-0) Record multiples of the same packaged item on the same line and note the number of packages in the Notes column (e.g. 10 packs of sliced apples). Since these are net weights, the container weight should be recorded as 0 lbs.

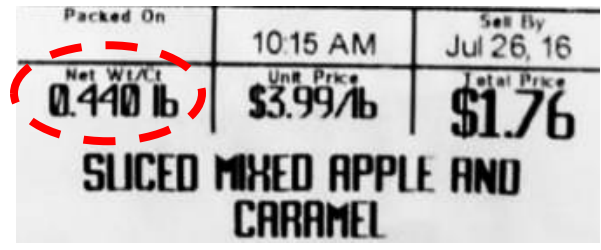

Grocer Best Practices for identifying and measuring food waste Rochester Institute of Technology / NYS Pollution Prevention Institute Pg. 3 of 15

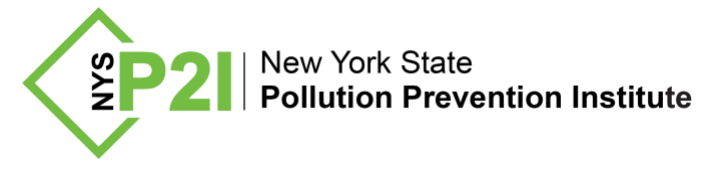

*Figure 3: Example of net weight*

#### <span id="page-3-0"></span>**3.5 Log Sheet – Measuring and recording donations**

When measuring food set aside for donation, follow standard food safety procedures. Suggested measurement practices include weighing and recording items for donation where they are currently stored. **Do not** de-package them. Clean the scale before weighing donated items. Recording estimates based on a visual count and proxy weights is another alternative for recording donation amounts.

Note if the donated items are from one day or the accumulation of several days in the **Timeframe** column. As seen in Figure 1, the donations were (3) days' worth of produce, a **Timeframe** of 72 hrs.

# **3.6 Log Sheet – Recording prepared foods waste – taking a representative sample.**

The key metric for prepared foods waste is **total waste per meal (lbs.)**. For example, the prepared food area is open daily from 7am to 7pm. It is possible to calculate waste for the entire day by measuring only twice: after breakfast (e.g. 10am) and after lunch (e.g. 3pm), and then assuming the waste for dinner would be the same as lunch, as illustrated in [Figure 4](#page-3-1) and [Figure](#page-4-0)  [5.](#page-4-0) This is a good strategy to reduce the time needed for the assessment.

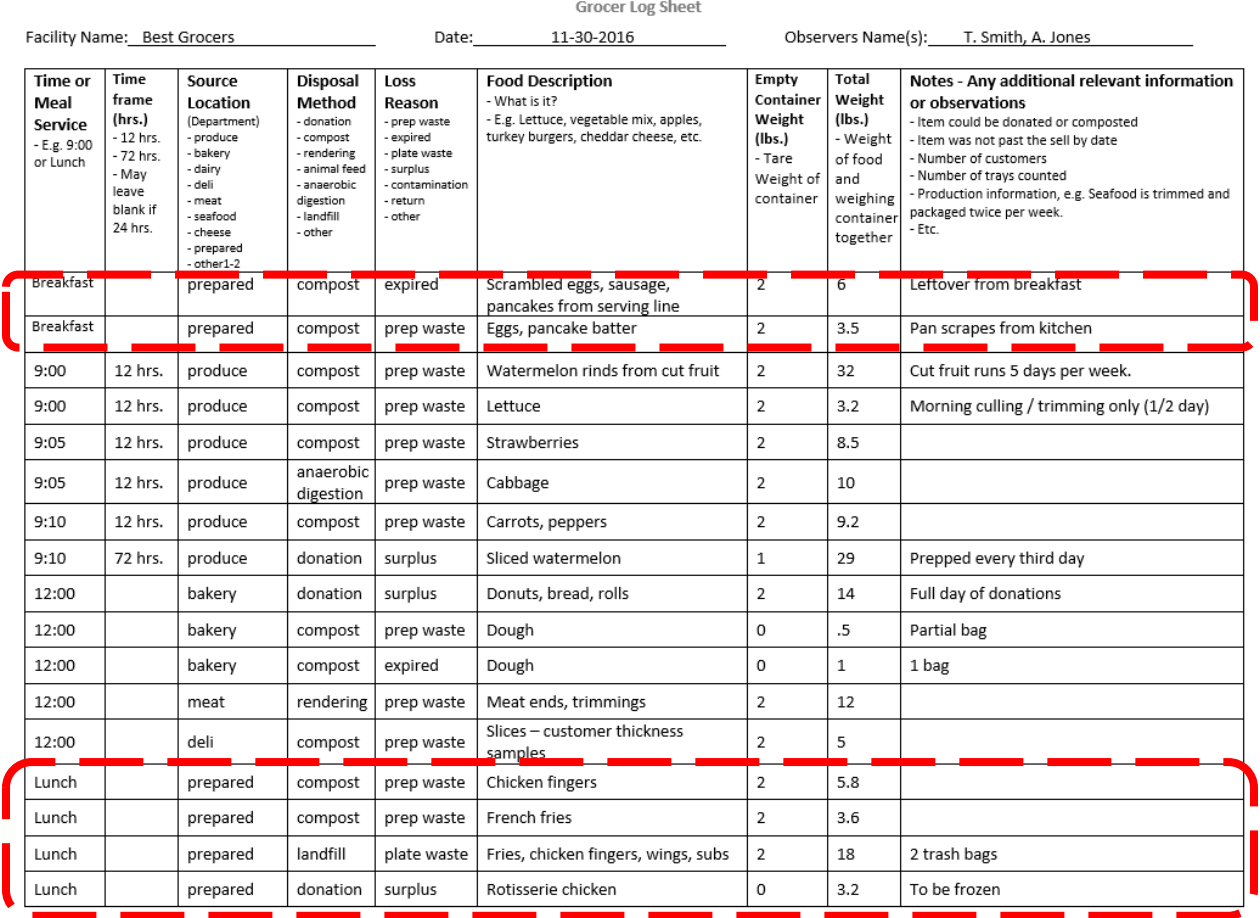

*Figure 4: Example log sheet*

<span id="page-3-1"></span>Grocer Best Practices for identifying and measuring food waste Rochester Institute of Technology / NYS Pollution Prevention Institute Pg. 4 of 15

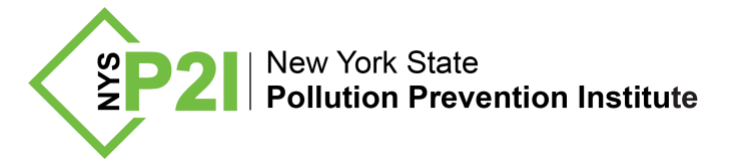

This assumption needs to be accounted for in the Grocer Results File, and can be done easily by coping and pasting the Lunch information, then changing the Time / Meal Service to Dinner, as seen in [Figure 5.](#page-4-0)

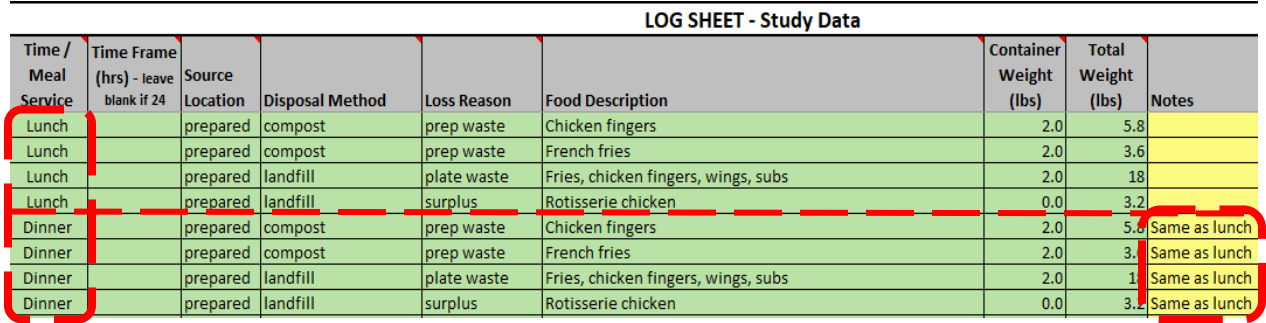

*Figure 5: Grocer Log Sheet - prepared foods dinner - copied and pasted from lunch*

# <span id="page-4-0"></span>**4 Grocer Food Waste studies – best practices**

The following sections describe the best practices for assessment logistics. These guidelines directly relate to **Step 2: Define Assessment Logistics** within the How-to Guide. The titles of each section provide reference to the corresponding step number within the guide, e.g. **4.1 Logistics – Assessment length and date** is related to **Step 2a** in the **How-to Guide**.

## **4.1 Logistics – Assessment length and date (2a)**

Typical assessments will take 3-8 hours to capture 24 hours of waste. Not all of this is active time; staff may work on other activities in between measurements. A best practice is to hold the previous evening's waste, and then sorting and measuring it during the assessment day.

## **4.2 Logistics – Collection plan (2b)**

Collecting by grocery department is the easiest way to collect and track food waste items to the source. Measure items for donation where they are stored to maintain food safety.

## **4.3 Logistics - Locating space for the assessment (2c)**

The assessment location should ideally be set-up near the compactor or another trash collection area. This is convenient as well as reduces the chance that food waste is disposed of before measurement. It may be more convenient to find space to perform the assessment outside in a shaded area near the trash collection area, weather permitting.

## **4.4 Logistics – Schedule (2d)**

Either set the schedule to measure each department at a separate time, or identify the dropped off waste by department. The produce department is typically the largest source of food waste due to regular trimming and culling activity, and oftentimes will need to be measured at several times.

## **4.5 Logistics - Determining number of people (2e)**

Generally, 2-3 people are required to sort, record, and weigh waste. More details are available in the How-to Guide.

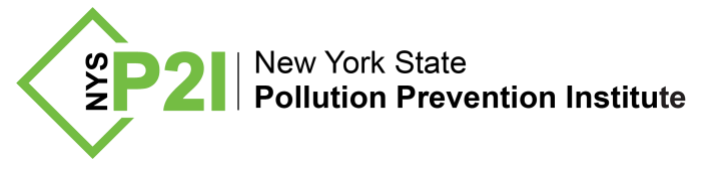

# **5 Grocer Results file**

The **Grocer Results File** is used to calculate food waste averages and to identify trends and focus areas for improvement efforts. To obtain results, enter the data from the log sheet recorded during the assessment and a few store/sales data and the file will do the rest, as described in more detail below.

The file is broken up into several Tabs that are shown in the following sections.

**5.1 Instructions tab**

The **Instructions** tab provides step-by-step instructions on using the file [\(Figure 6\)](#page-5-0).

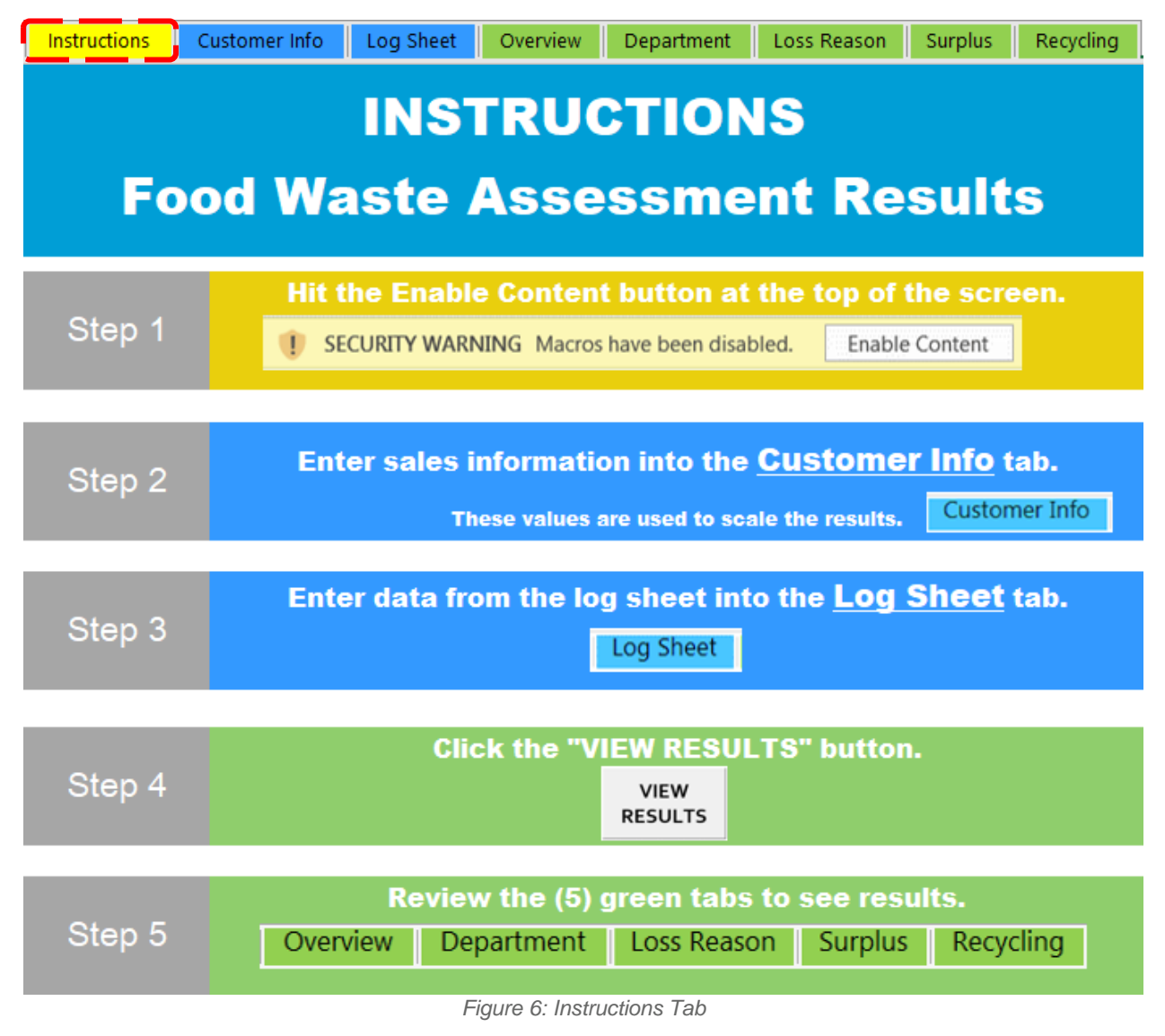

# <span id="page-5-0"></span>**6 Grocer Results File – entering the assessment information**

The Excel Grocer Results has two tabs for data entry and the remainder to summarize the results. The two tabs to enter information onto are the **Customer Info** and **Log Sheet** tabs.

> Grocer Best Practices for identifying and measuring food waste Rochester Institute of Technology / NYS Pollution Prevention Institute Pg. 6 of 15

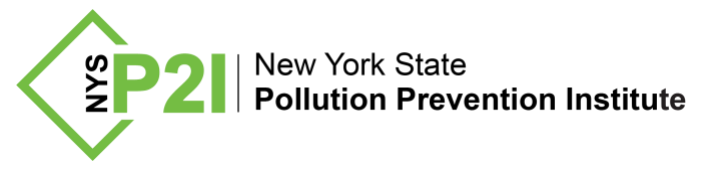

## **6.1 Customer Info tab**

Sales volume information is required to calculate the results, and is entered onto the **Customer Info** tab. Required entries are colored green as seen in [Figure 7.](#page-6-0) To increase the accuracy of the data, provide the optional information on previous weeks' sales values.

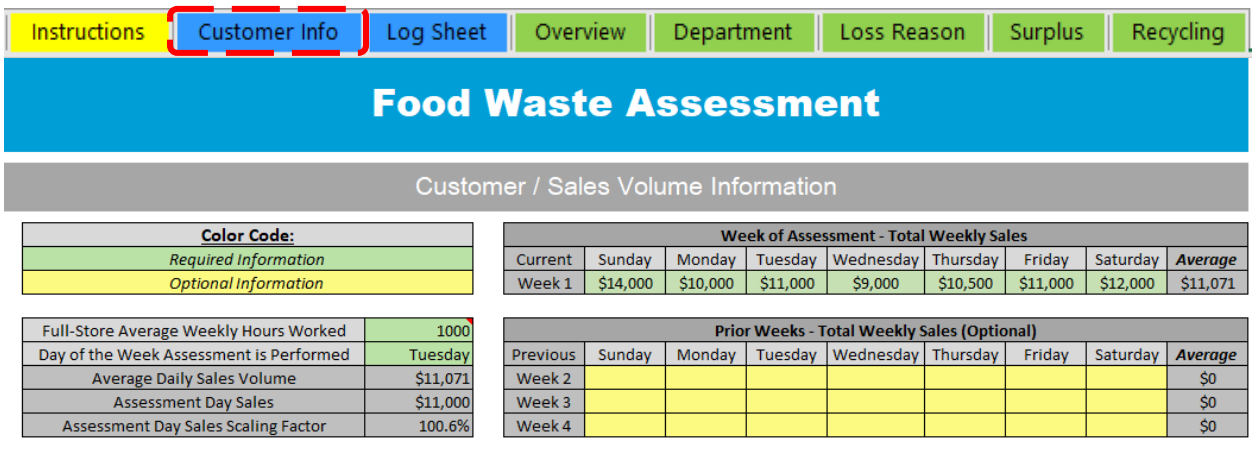

*Figure 7: Customer Info Tab*

# <span id="page-6-0"></span>**6.2 Log Sheet tab**

The information contained within the remaining tables and figures were generated from the content in the **Grocer Log Example**. The file mimics the paper log sheet and contains all the same columns as shown below in [Figure 8.](#page-6-1)

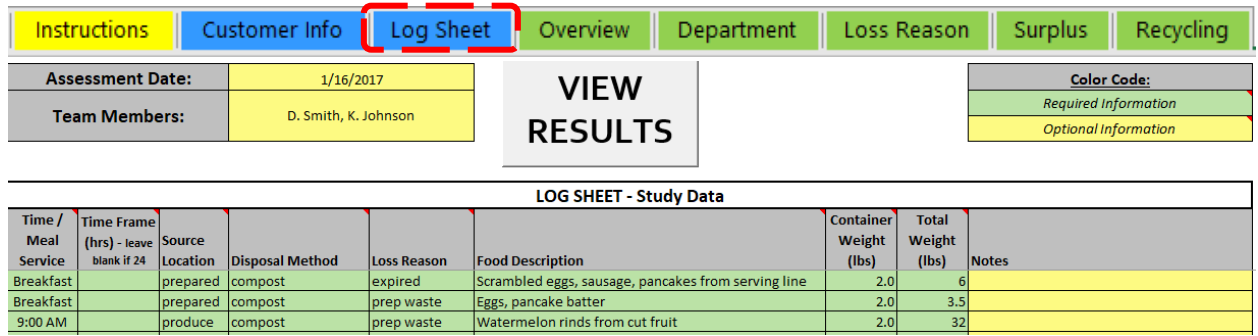

*Figure 8: Log Sheet Tab*

<span id="page-6-1"></span>Note that the Source Location, Disposal Method and Loss Reason columns have drop-downs boxes. An example drop-down is shown above in [Figure 2.](#page-2-0)

# **7 Grocer Results File - Viewing Results**

After entering the assessment data in the **Log Sheet** tab, the **Overview** tab [\(Figure 9\)](#page-7-0) provides the summary of the results.

#### **7.1 Overview Tab**

The first section shows the average daily, weekly, monthly and yearly food waste generation amounts in units of pounds (lbs.) and tons.

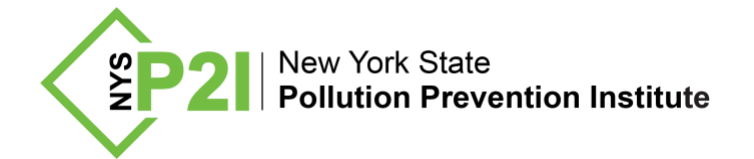

99

219

Recycled Food

**Total** 

| Customer Info<br><b>Instructions</b> |         | Log Sheet<br>Overview | Department | Loss Reason | Surplus | Recycling |
|--------------------------------------|---------|-----------------------|------------|-------------|---------|-----------|
| <b>Food Waste Assessment Results</b> |         |                       |            |             |         |           |
|                                      |         |                       |            |             |         |           |
| <b>Summary Information</b>           |         |                       |            |             |         |           |
| <b>Total Food Waste Generated</b>    |         |                       |            |             |         |           |
| Summary                              | lbs:    | tons                  |            |             |         |           |
| Daily Food Waste                     | 219     | 0.1                   |            |             |         |           |
| Weekly Food Waste                    | 1,530   | 0.8                   |            |             |         |           |
| Yearly Food Waste                    | 79,768  | 39.9                  |            |             |         |           |
|                                      |         |                       |            |             |         |           |
| <b>Disposal Summary (lbs)</b>        | per day | per week              | per month  | per year    | percent |           |
| Landfilled Food                      | 39      | 271                   | 1,176      | 14,107      | 18%     |           |
| Donated Food                         | 81      | 564                   | 2,449      | 29,390      | 37%     |           |

*Figure 9: Summary Results from Overview Tab*

3,023

6,647

36,272

79,768

696

1,530

45%

100%

<span id="page-7-0"></span>Along with the total waste generation amount, the results by department, disposal method (landfill, donated, recycled) and loss reason (food prep, surplus, expired, etc.) are calculated and summarized as shown in [Figure 10.](#page-8-0) Additional summary charts and tables are included in the **Overview** tab. The figure below shows a subset for illustrative purposes. Note, the results are scaled by the timeframes values from the log sheet as well as the weekly sales numbers.

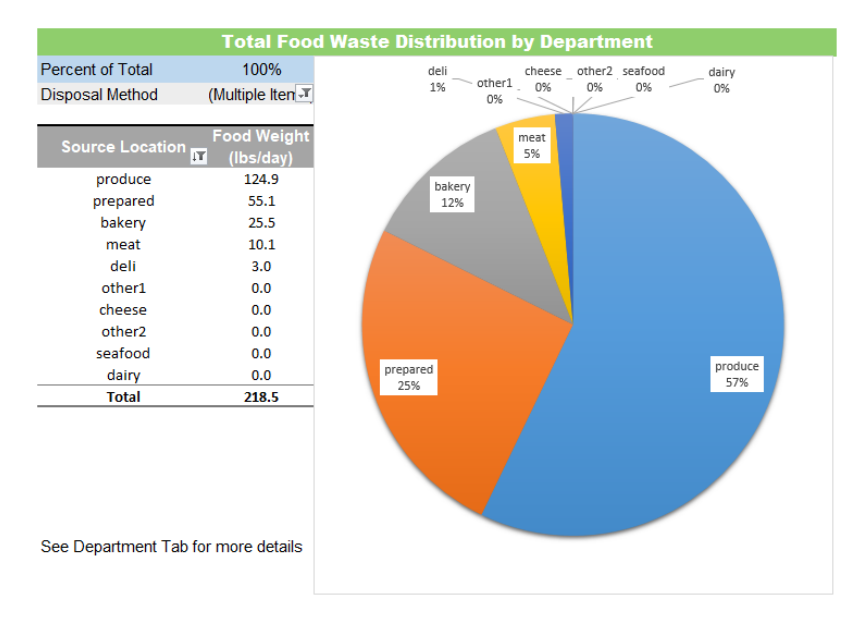

Grocer Best Practices for identifying and measuring food waste Rochester Institute of Technology / NYS Pollution Prevention Institute Pg. 8 of 15

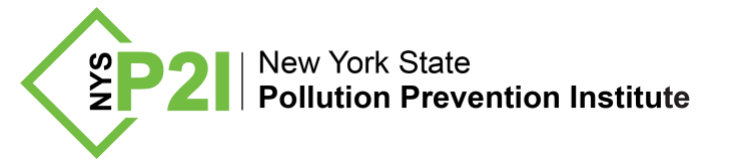

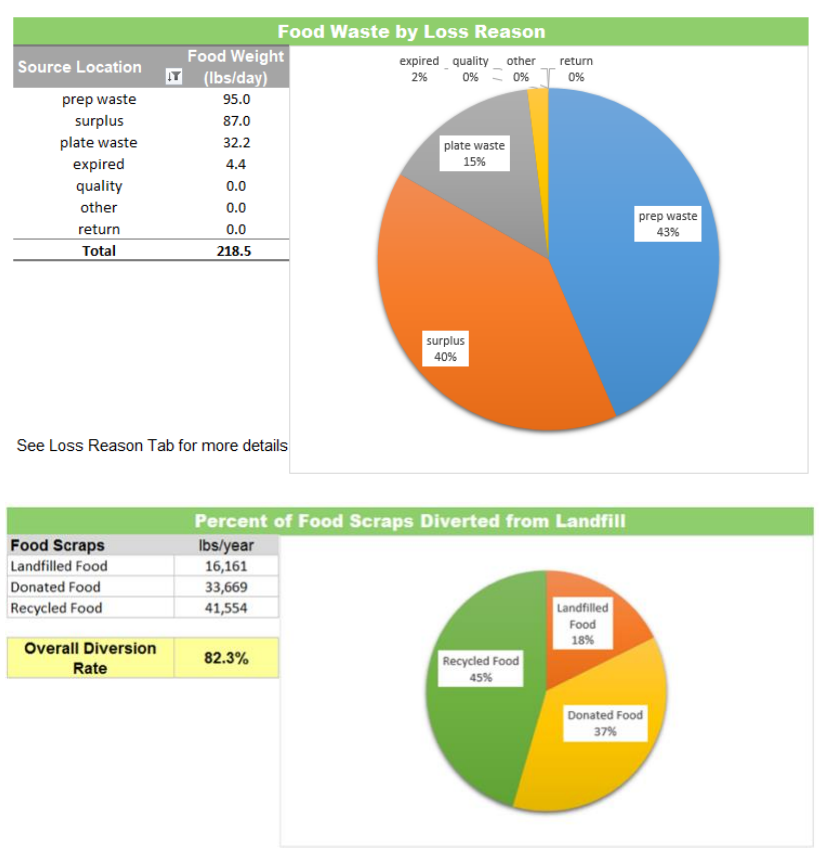

*Figure 10 - Results from the Overview Tab*

<span id="page-8-0"></span>At the end of the **Overview** tab is a comparison of the facilities average food waste to the research-based estimated food waste for grocers similar in size. The estimate [\(Figure 11\)](#page-8-1) utilizes the full-time equivalent employees and information from [NYSP2I's Food Waste Estimator Tool](https://www.rit.edu/affiliate/nysp2i/food-waste-estimator) to make the comparison.

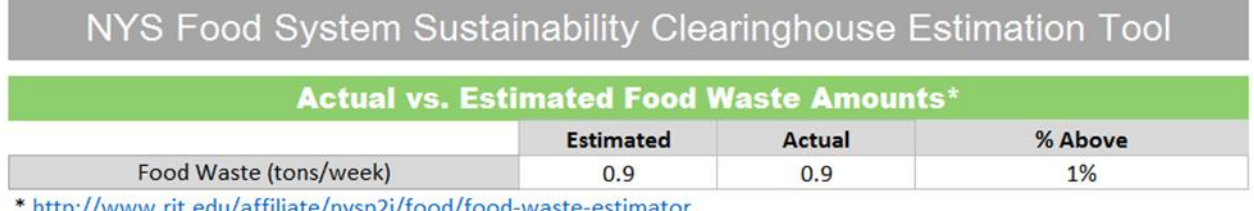

<u>http://www.rit.edu/affiliate/hysp2l/food/food-waste-estimator</u>

Comparison based upon average waste per Full-time Equivalent (FTE) vs. estimated waste per FTE

*Figure 11: Actual Waste vs. Research-based Estimate of Food Waste*

<span id="page-8-1"></span>The **Department** and **Loss Reason** tabs go into the specific details of what items came from which source and why they were being disposed of. These tabs are useful to help you identify specific food waste reduction opportunities after reviewing the results for the **Overview** tab.

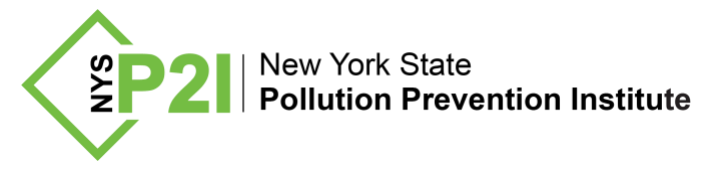

#### **7.2 Department tab**

On the **Department** tab, view all the waste items that were disposed of from each department. [Figure](#page-9-0) provides an example of the table included in the analysis.

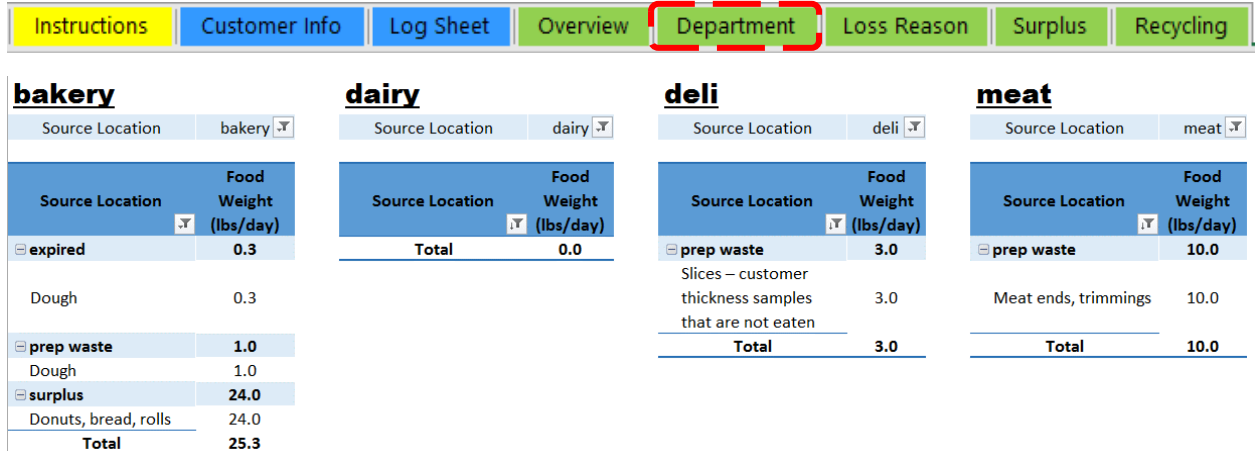

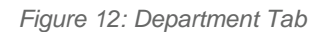

## <span id="page-9-0"></span>**7.3 Loss Reason tab**

The **Loss Reason** tab, as seen in [Figure ,](#page-9-1) summarizes additional details on why there is waste, allowing focused improvement efforts to save money and reduce waste.

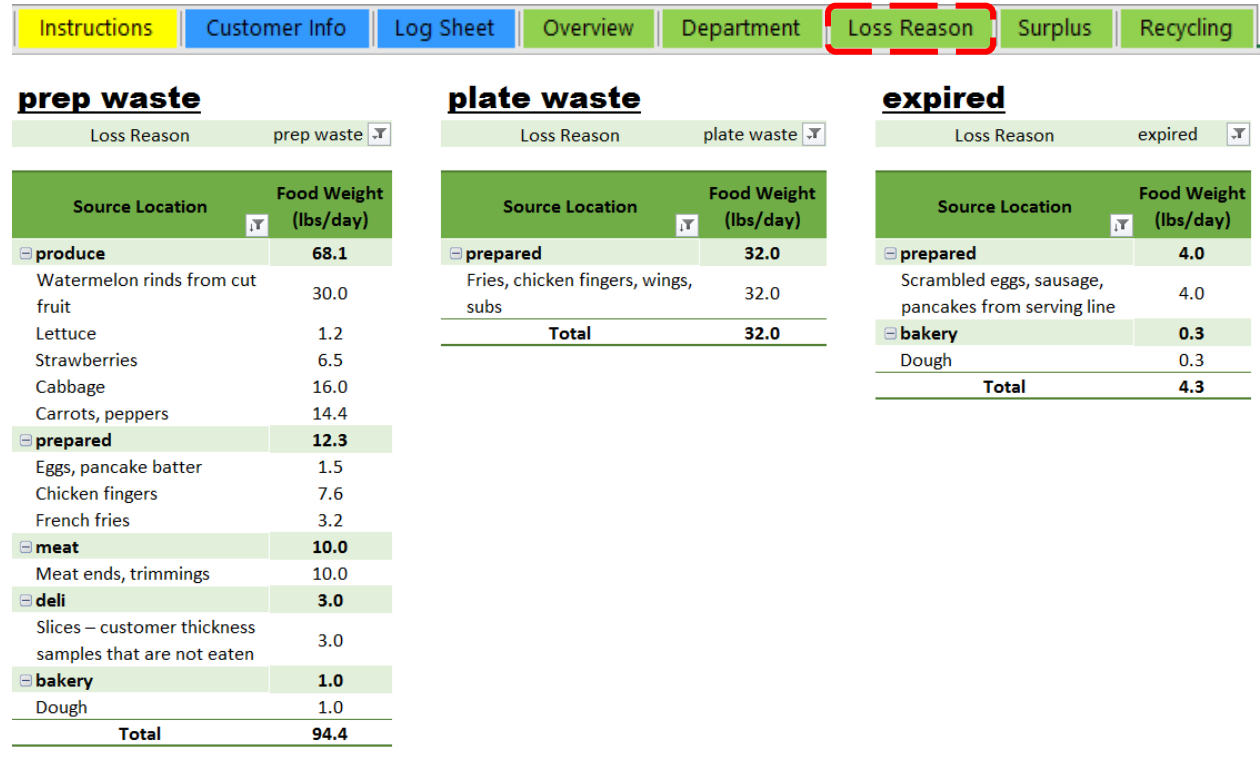

<span id="page-9-1"></span>*Figure 13: Loss Reason Tab*

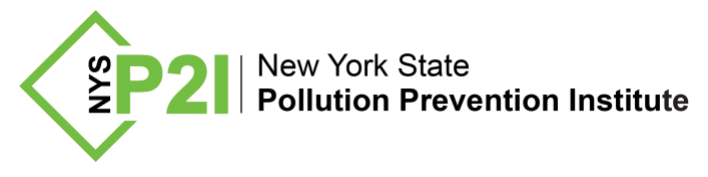

## **7.4 Surplus tab**

The **Surplus** tab ([Figure 14](#page-11-0) and [Figure 15](#page-12-0)) provides detailed information on current surplus food, highlighting opportunities to reduce prep / kitchen labor, energy and purchasing costs. Educational information and web links about donating surplus are also included.

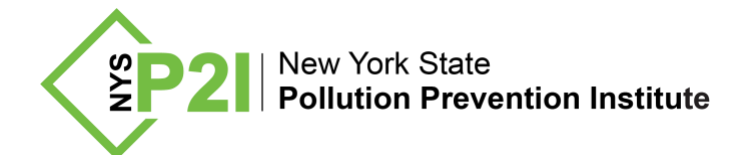

<span id="page-11-0"></span>Rotisserie chicken

**Total** 

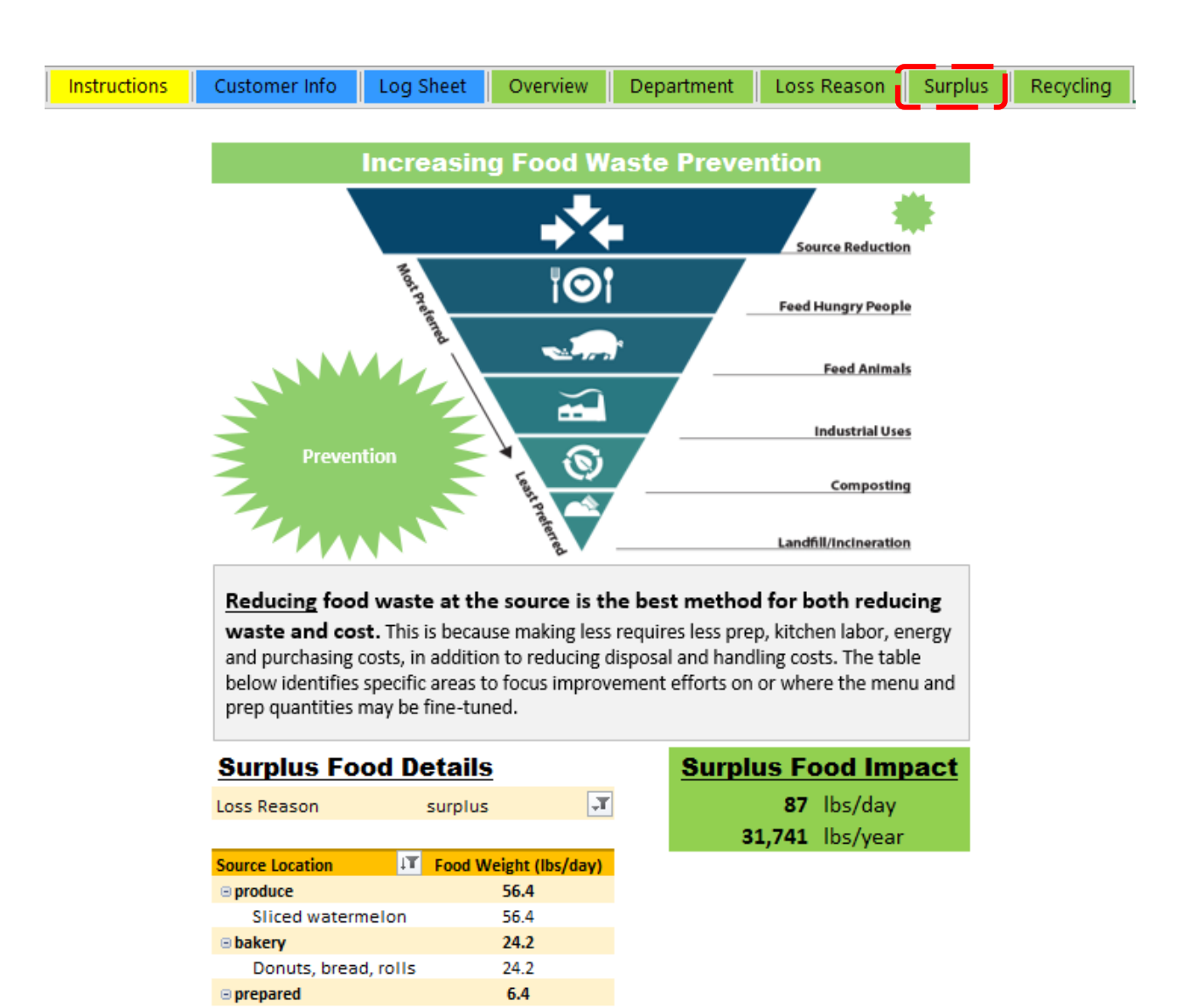

*Figure 14: Surplus tab*

6.4 87.0

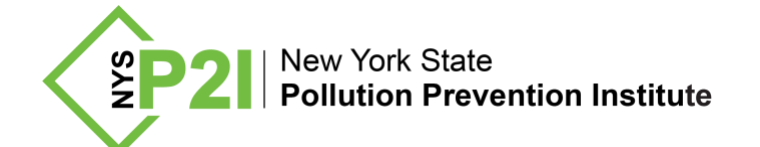

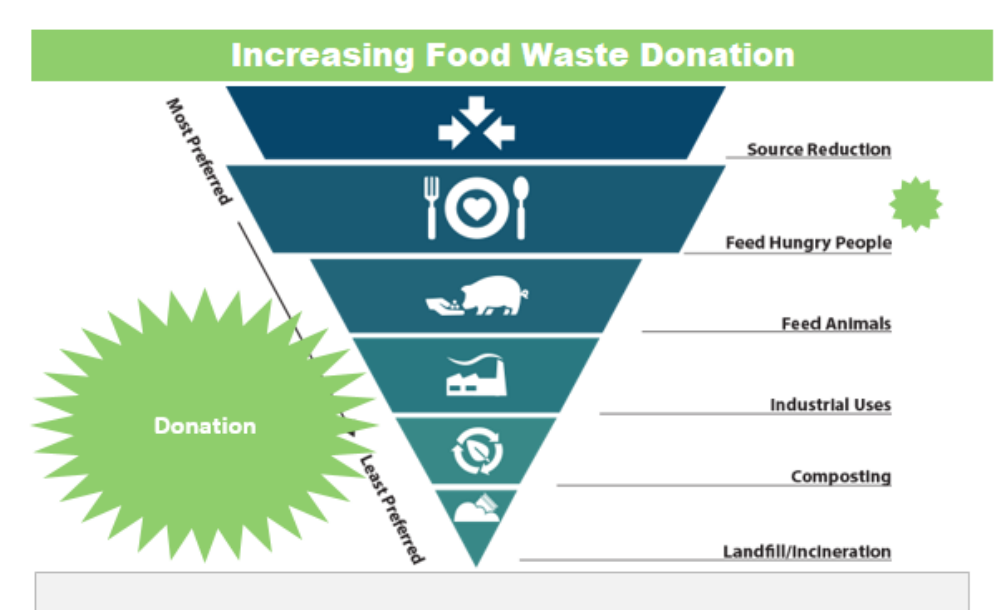

# Donating surplus food to those in need is the next best practice after reducing food waste at the source. This is because

there are tax incentives, have a lower environmental impact than other forms of recycling wasted food, and the food goes to help hungry people in the community.

# **Donation Summary**

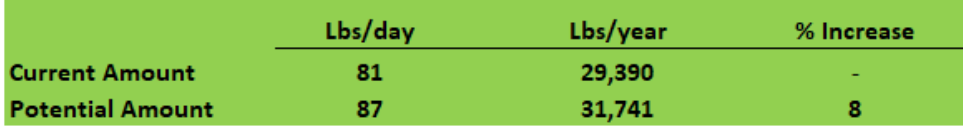

## **Current Donation**

<span id="page-12-0"></span>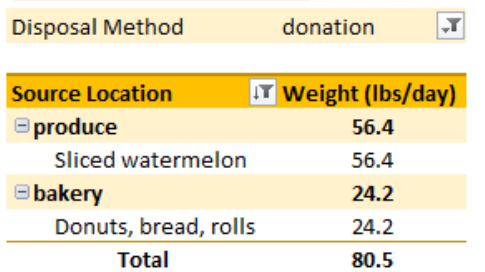

## **Potential to Donate**

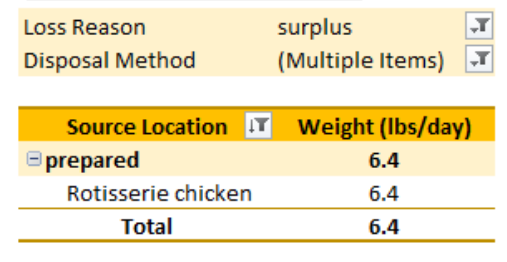

*Figure 15: Surplus tab*

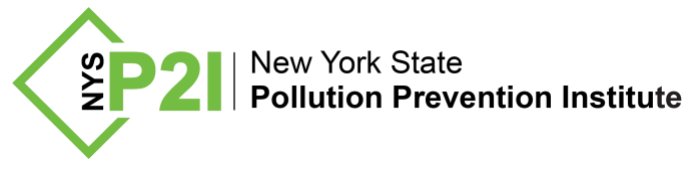

## **7.5 Recycling tab**

The **Recycling** tab ([Figure 16](#page-13-0)) provides information on how much could be recycled (food scraps) compared to the current state. Educational information / web links about recycling food are also included.

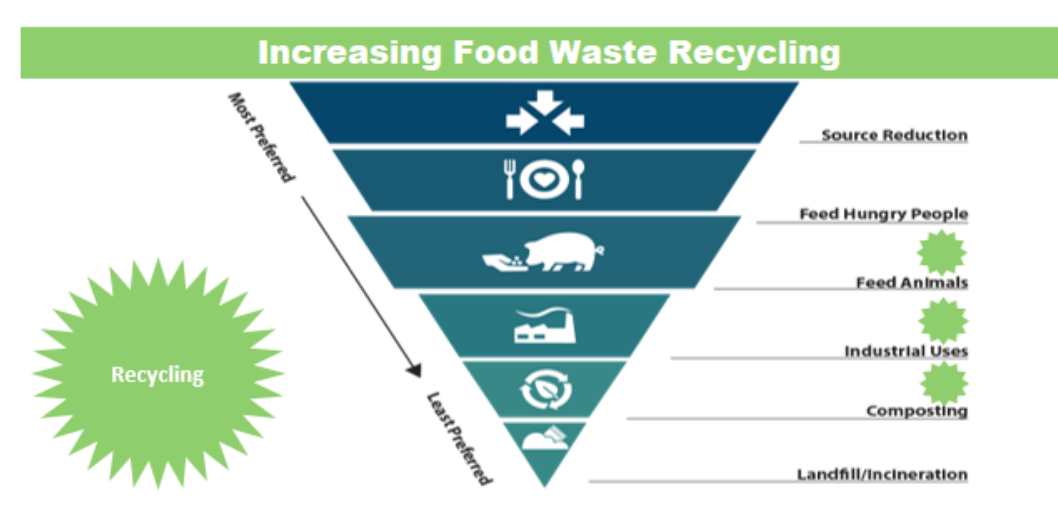

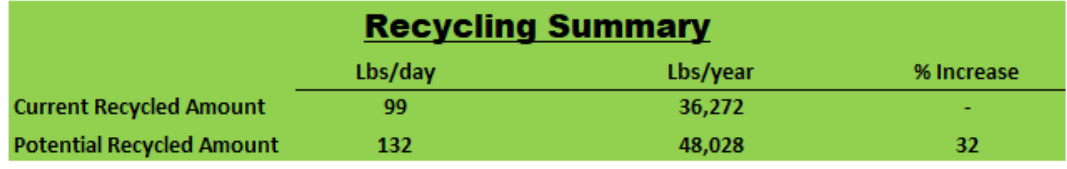

To see compost sites, anaerobic digesters, food banks and more near youvisit the Organic Resource Locator.

#### **Current Recycling**

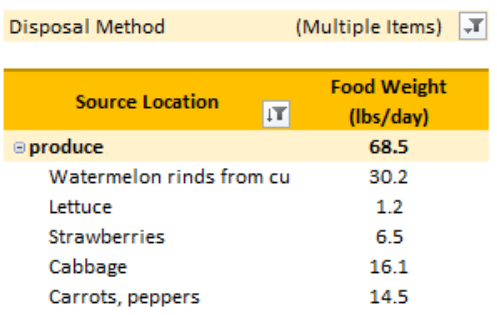

#### **Additional Potential to Recycle**

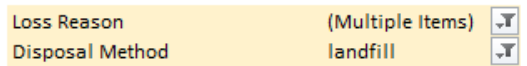

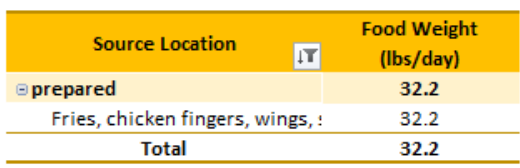

*Figure 16: Recycling tab*

<span id="page-13-0"></span>Grocer Best Practices for identifying and measuring food waste Rochester Institute of Technology / NYS Pollution Prevention Institute Pg. 14 of 15

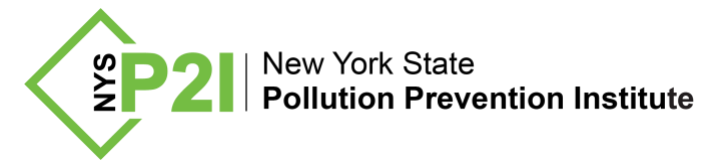

# **8 Conclusions and Next Steps**

This document provided you the best practices for conducting a food waste self-assessment at your business. An example walked you through how to perform the assessment and the synergy between the systematic **How-to Guide**, the assessment day **Log Sheet**, and the **Results** file. All of files included in the Toolbox were put together based on hands on food waste assessment experience in your sector. NYSP2I is available to review the assessment results and identify potential areas in which to provide assistance.

NYSP2I collaborates with businesses, municipalities, and community organizations in New York State to identify practical, cost-effective solutions for diverting, preventing, and managing food waste. We aim to give our partners across the Empire State the tools and resources they need to solve problems associated with food waste and to build a more sustainable food system. To learn more about NYSP2I's involvement in reducing food waste, check out [https://www.rit.edu/affiliate/nysp2i/services/food-waste-diversion.](https://www.rit.edu/affiliate/nysp2i/services/food-waste-diversion)

# **9 Funding and Acknowledgement**

Funding provided by the Environmental Protection Fund as administered by the NYS Department of Environmental Conservation. ©2020 Rochester Institute of Technology. Any opinions, findings, conclusions, or recommendations expressed are those of Rochester Institute of Technology and its NYS Pollution Prevention Institute and do not necessarily reflect the views of New York State.

#### *Prepared by:*

New York State Pollution Prevention Institute (NYSP2I) Rochester Institute of Technology 111 Lomb Memorial Drive Rochester, New York 14623-5608 Phone: (585) 475-2512 Fax: (585) 475-5250 Web: [http://www.nysp2i.rit.edu](http://www.nysp2i.rit.edu/)  E-mail[:nysp2i@rit.edu](mailto:nysp2i@rit.edu)